#### UBND QUẬN LONG BIÊN **TRƯỜNG TH ĐÔ THỊ VIỆT HƯNG**

## **ĐỀ CƯƠNG ÔN TẬP MÔN TIN HỌC LỚP 3 HỌC KÌ I NĂM HỌC 2021 - 2022**

# **I. HÌNH THỨC TỔ CHỨC**

**-** Thời gian thi: Tuần 17 (Theo lịch của nhà trường)

- Hình thức thi: Trực tuyến trên Google form

- Dạng bài tập trắc nghiệm: khoanh (1 hoặc nhiều đáp án đúng), nối, xếp thứ tự, điền từ thích hợp…

# **II. NỘI DUNG ÔN TẬP**

**Câu 1: Để khởi động chương trình quản lí tệp và thư mục em nháy đúp chuột vào biểu tượng nào sau đây?** 

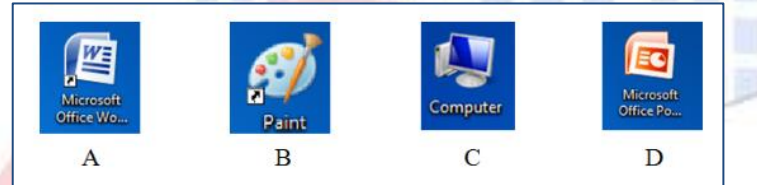

**Câu 2: Điền từ thích hợp vào chỗ (…): Mỗi bài tập vẽ, soạn thảo văn bản, trình chiếu được lưu trong máy tính gọi là …….….**

### **Câu 3: Phát biểu nào sau đây là sai?**

- A. Không thể tạo thư mục trên màn hình nền của máy tính.
- B. Thư mục là nơi chứa các thư mục con và các têp tin.
- C. Thư mục là nơi lưu trữ thông tin.

**Câu 4: Quan sát hình dưới đây rồi cho biết Thư mục đang mở có tên là**………………**?**

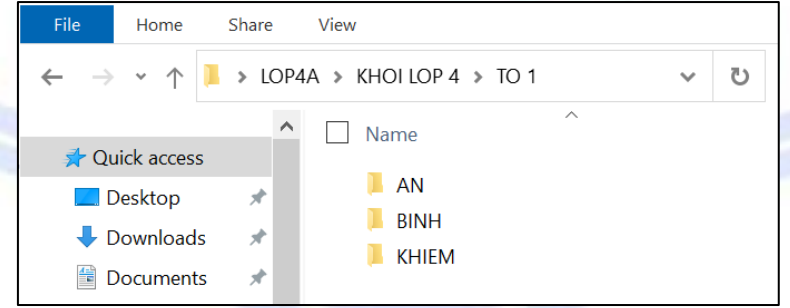

### **Câu 5: Thư mục trong máy tính là gì?**

A. là nơi chỉ chứa các thư mục con.

- B. là nơi lưu trữ thông tin.
- C. là nơi chỉ chứa các tệp.

**Câu 6: Phát biểu sau đây đúng hay sai? "Trên cửa sổ quản lí tệp và thư mục, ngăn trái cửa sổ giúp em quan sát và quản lí thư mục được thuận tiện, dễ dàng hơn."**

A. Đúng

B. Sai

**Câu 7: Khi muốn chọn đồng thời nhiều tệp cũng một lúc để sao chép tệp từ thư mục này sang thư mục khác, em chọn phím nào sau đây đồng thời nháy chuột vào các biểu tượng**  **của tệp cần sao chép?**

- A. Alt
- B. Enter
- C. Shift

**Câu 8: Em hãy cho biết trên cửa sổ quản lí tệp và thư mục dưới đây Thư mục hoặc Ổ đĩa nào đang được mở?**

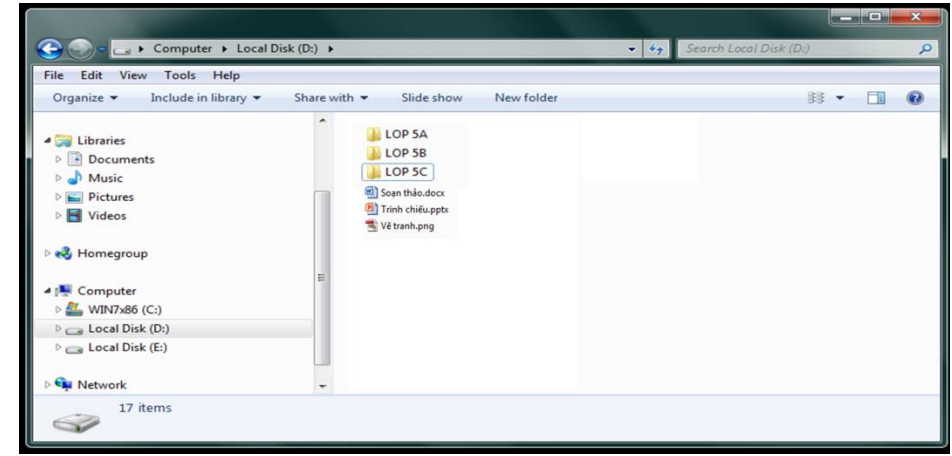

- A. Thư mục "LOP 5C"
- B.  $\hat{O}$  đĩa  $(D)$ :
- C.  $\hat{O}$  đĩa  $(C: )$
- D.  $\hat{O}$  đĩa (E:)

### **Câu 9: Điền từ thích hợp vào chỗ trống (...) trong phát biểu sau?**

"Trên cửa sổ quản lí têp và thư mục, nháy vào thư mục bên (Vị trí 1)... thì

thư mục con, tệp của thư mục đó sẽ hiển thị bên  $\ldots$ (Vi trí 2)...?"

**Câu 10: Trên một địa chỉ thư điện tử, kí tự nào là bắt buộc phải có giữa <Tên người dùng> và <Tên nhà cung cấp dịch vụ>?**

- $A.$ #
- B. &
- C. \$
- D. @

**Câu 11: Trong những địa chỉ thư điện tử dưới đây, địa chỉ thư điện tử nào là hợp lệ?**

- A. Hai\*nam.2006@yahoo.com
- B. Hainam2006@gmail.com
- C. Hai nam 2006 @gmail.com
- D. Hainam\_5\$\_2006@gmail.com

**Câu 12: Bạn Bình có tài khoản thư điện tử như sau: "nbinh2052010@gmail.com" và mật khẩu là: "Binh252010"; Bạn bình có thể điền thông tin đăng nhập nào sau đây vào chỗ trống trong hình dưới?**

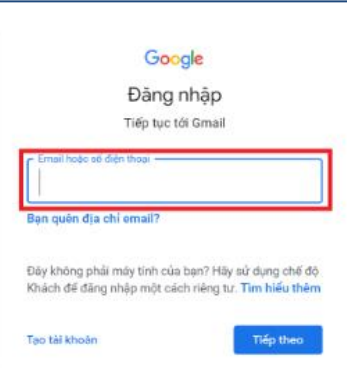

- A. Binh252010
- B. Binh252010@gmail.com
- C. nbinh2052010@gmail.com

**Câu 13: Để gửi được thư điện tử cho người nhận em cần biết thông tin nào của người nhận?**

- A. Mật khẩu thư điện tử
- B. Địa chỉ thư điện tử
- C. Địa chỉ nhà riêng
- D. Tất cả các thông tin trên

### **Câu 14: Để đính kèm tệp khi gửi thư điện tử em chọn vào biểu tượng nào sau đây?**

- A. Nhấn vào biểu tương
- B. Nhấn vào biểu tượng
- C. Nhấn vào biểu tượng

**Câu 15: Hãy chọn biểu tượng của phần mềm soạn thảo văn bản Word trong những biểu tượng sau đây?**

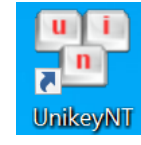

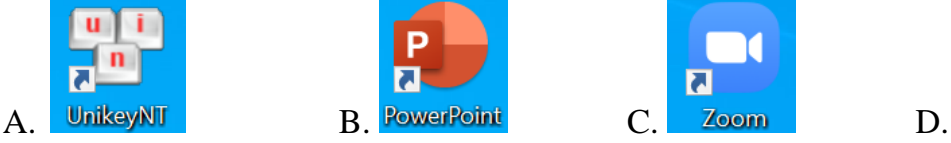

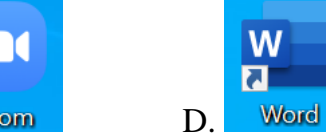

**Câu 16: Em hãy cho biết có các kiểu gõ tiếng Việt nào hay dùng đã được học?**

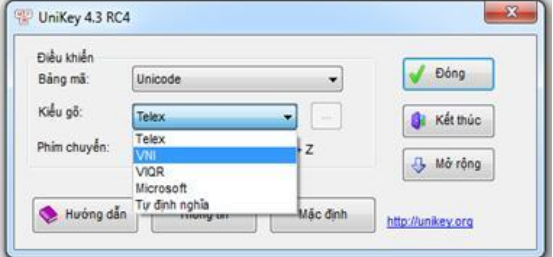

- A. Telex và VIQR
- B. Telex và VNI
- C. Microsoft

**Câu 17: Có bao nhiêu nút lệnh dùng để căn lề trong phần mềm soạn thảo văn bản Word?**

- A. 3
- B. 4
- C. 5

D. 6

#### **Câu 18: Các bước để thay đổi cỡ chữ cho văn bản?**

- A. Nháy chuột ở ô cỡ chữ Chon cỡ chữ em muốn thay đổi.
- B. Chọn văn bản Nháy chuột ở ô cỡ chữ Chọn cỡ chữ em muốn thay đổi.
- C. Chon File Nháy chuột ở ô cỡ chữ Chon cỡ chữ em muốn thay đổi.

#### **Câu 19: Để dòng văn bản đầu tiên của đoạn lùi cách lề trái em nhấn phím nào sau đây trên bàn phím?**

- A. ESC
- B. Shift
- C. Caps Lock
- D. Tab

**Câu 20: Để thụt lề cho đoạn văn bản, em chọn đoạn văn bản sau đó sử dụng nút lệnh nào dưới đây để điều chỉnh?**

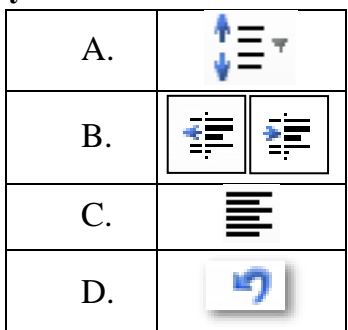

**Câu 21: Muốn điều chỉnh khoảng cách giữa các dòng cho đoạn văn bản, em bôi đen đoạn văn bản rồi chọn nút lệnh nào sau đây?**

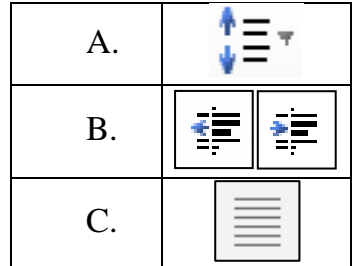

**Câu 22: Các kiểu trình bày văn bản có sẵn trên nhóm Styles nằm trong thẻ lệnh nào dưới đây?**

- A. Insert
- B. Home
- C. Page layout
- D. View

**Câu 23. Khi soạn thảo văn bản, muốn tạo thêm các trang trắng liên tiếp em sử dụng tổ hợp phím nào sau đây?**

- A.  $Ctrl + Enter$
- $B.$  Alt + Enter
- $C.$  Shift + Enter

**Câu 24. Để thay đổi hướng giấy cho trang văn bản em chọn nút lệnh nào sau đây?**

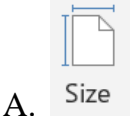

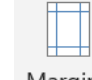

**B**. Margins

P C Orientation

**Câu 25. Để chọn vị trí số trang ở phía dưới trang văn bản em chọn?**

- A. Top of page
- B. Bottom of page
- C. Page margins

**Câu 26: Khi thực hiện gõ bàn phím, hai ngón tay trỏ thường đặt tại hai phím nào trên hàng phím cơ sở?**

- A. D và J
- B. H và F
- C. F và J
- D. G và H

**Câu 27: Để soạn thảo được công thức toán học trên phần mềm Word em thực hiện thao tác nào sau đây?**

- A. Chọn Insert/ Symbol
- B. Chọn Insert/ Equation
- C. Chọn Insert/ Shapes

**Câu 28: Để soạn thảo được nhiệt độ của Hà Nội trong hình ảnh dưới đây em chọn nút lệnh nào để thực hiện?**

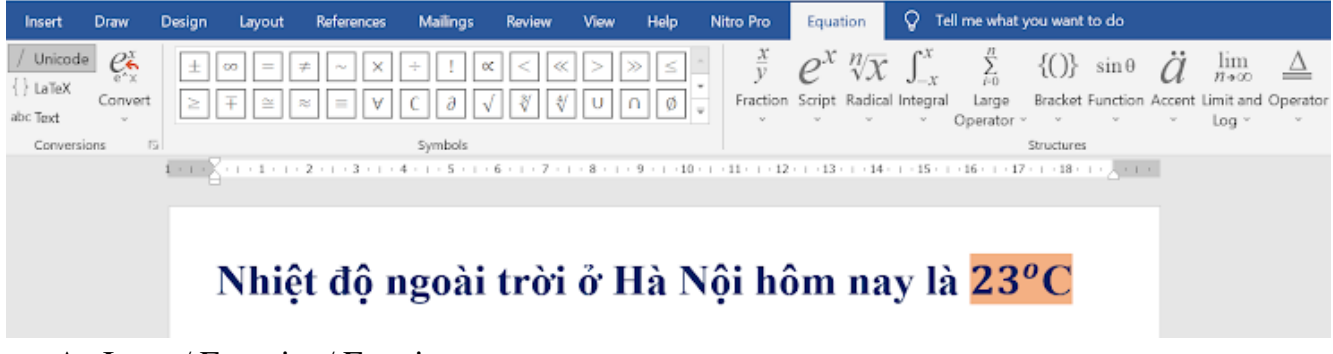

- A. Insert/ Equation/ Fraction
- B. Insert/ Equation/ Script
- C. Insert/ Equation/ Radical

**Câu 29: Em nhấn phím tắt nào để bắt đầu trình chiếu từ trang đầu tiên?**

- A. F2
- B. F3
- C. F4
- D. F5

**Câu 30: Để tạo được hiệu ứng chuyển động cho hình ảnh theo ý em, ta chọn Animation/ Add Animation/ Motion Paths/ Custom Path sau đó em vẽ đường chuyển động của hình ảnh, để kết thúc thao tác vẽ em sử dụng thao tác chuột nào sau đây?**

- A. Nháy nút trái chuột
- B. Nháy nút phải chuột
- C. Di chuyển chuột

## D. Nháy đúp chuột

#### $\overrightarrow{C}$ <br>pw/Shri **Apper** 水卵弹 ☆☆★  $\frac{1}{2}$  $\frac{1}{\sqrt{\frac{1}{2}}}}$ <br>Teeter  $S_{\text{pin}}$  $\sum_{\text{float}}$ **杰**<br>Fly In 大陆女师爱 大学教  $\begin{array}{c}\n\bigstar \\
\hline\n\end{array}$  Darken  $\begin{array}{c}\n\hline\n\end{array}$  Lighter  $\overrightarrow{m}$  $\bigstar$  ject Co ★ ★ ow & Tur  $\overrightarrow{B_{\text{push}}}$  $\star$  $\star$  $\frac{1}{\sqrt{2}}$  $\star$  $\star$  $\overline{\mathsf{H} \mathsf{inh} \, \mathbf{1}}$ Hình 2 **Motion Paths** Motion Patl<br>  $\frac{1}{2}$ <br>
Lines<br>  $\frac{1}{2}$ Wood<br>Ply Out<br>Wheel  $\overline{\bigcirc}$ <br>Shapes  $\begin{picture}(20,20) \put(0,0){\vector(0,1){100}} \put(15,0){\vector(0,1){100}} \put(15,0){\vector(0,1){100}} \put(15,0){\vector(0,1){100}} \put(15,0){\vector(0,1){100}} \put(15,0){\vector(0,1){100}} \put(15,0){\vector(0,1){100}} \put(15,0){\vector(0,1){100}} \put(15,0){\vector(0,1){100}} \put(15,0){\vector(0,1){100}} \put(15,0){\vector(0,1){100}} \$ **The Spite** 嵡 Fade<br>Shape  $\bigcap_{\text{Ans}}$  $\overline{\text{CO}}$  toops  $\frac{1}{\frac{1}{2}}$ Disar  $\frac{1}{w_{\text{p}}}$ Hình 4 譺  $\bigstar$ Hình 3 J,

## **Câu 30: Em hãy đặt tên đúng cho các nhóm hiệu ứng sau đây?**

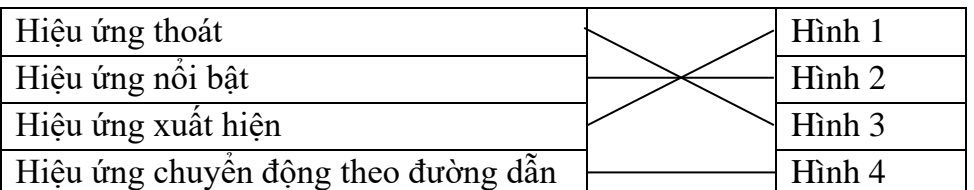